# **Bienvenue dans I-Prof**

## **I.Prof est la voie de communication officielle entre l'administration et l'enseignant.**

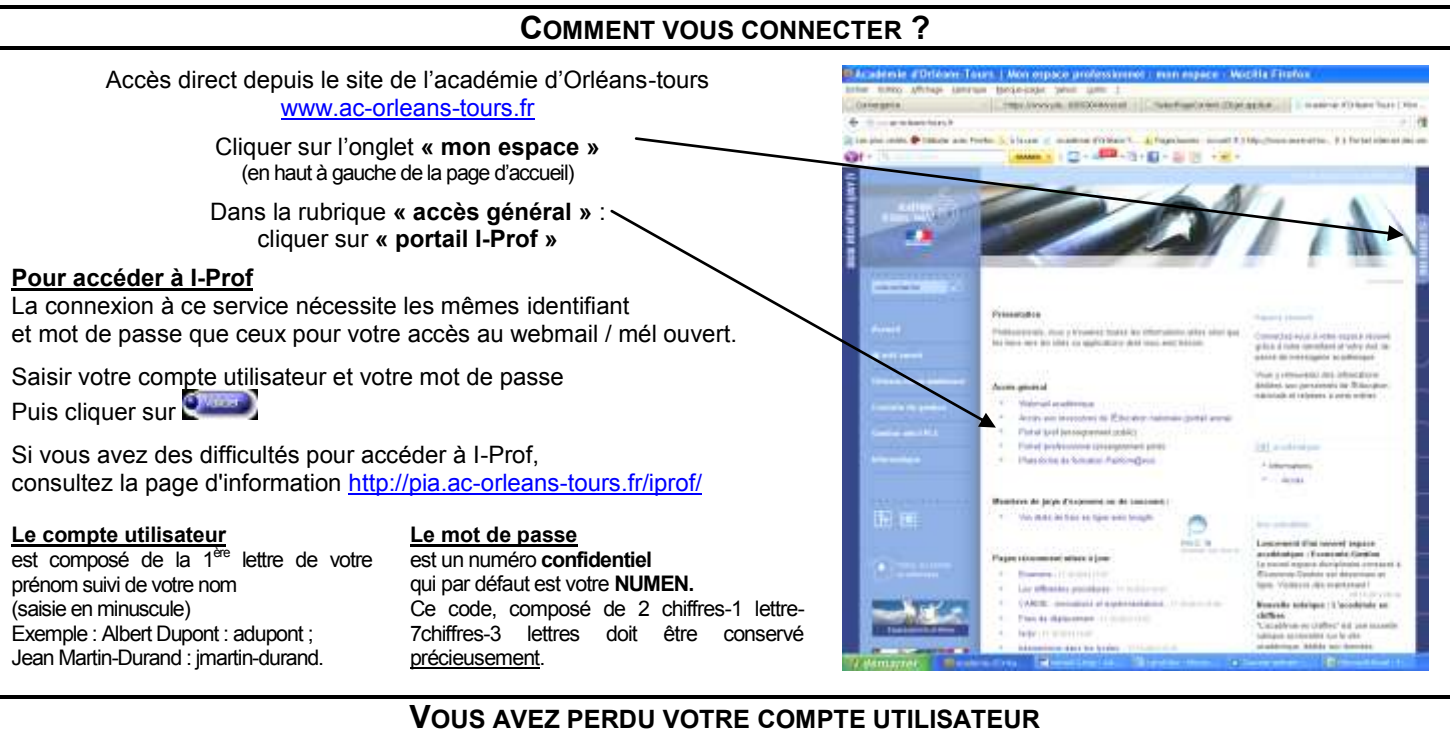

Depuis le site internet du rectorat [http://www.ac-orleans-tours.fr](http://www.ac-orleans-tours.fr/) ou de la Direction des Services Départementaux de l'Education Nationale d'Eure-et-Loir <http://www.ac-orleans-tours.fr/dsden28/>

Cliquer sur **« mon espace »** / **« webmail académique »** puis sur **« mel ouvert »**

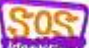

Une aide **« SOS identifiant »** vous est proposée. Saisir votre NUMEN. Vous recevrez votre **« compte utilisateur »** dans votre boîte mail académique.

#### **VOUS AVEZ PERDU VOTRE MOT DE PASSE**

Vous adresser à la gestionnaire de votre dossier administratif et financier (cf organigramme de la DPE - gestion individuelle), qui vous le communiquera par courrier ou sur votre messagerie personnelle académique.

#### **En aucun cas, le NUMEN ne sera communiqué par téléphone**

Vous pouvez également contacter I-Prof assistance au **0810-000-081**

#### **LE MAIL ACADEMIQUE**

Tous les personnels de l'Education Nationale disposent d'une boîte professionnelle appelée webmail ou melouvert [\(prenom.nom@ac-orleans-tours.fr\)](mailto:prenom.nom@ac-orleans-tours.fr). Il s'agit uniquement d'une messagerie.

## **ALERTE I-PROF**

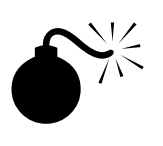

Lorsqu'un courrier vous est transmis sur I.Prof, un message d'alerte est automatiquement envoyé, par défaut, sur votre mail académique.

Sur la page d'accueil d'I-Prof, vous avez la possibilité de modifier l'adresse d'envoi des messages d'alerte en remplaçant votre adresse académique par une autre adresse mail (exemple : votre messagerie personnelle). **Attention** :

cette opération est de votre responsabilité, soyez attentif aux difficultés que vous pourriez rencontrer dans la bonne gestion de votre dossier administratif et/ou financier, si cette adresse est mal saisie, changée ou supprimée.

### **I-PROF VOUS PERMET DONC, DE FAÇON SECURISEE DE :**

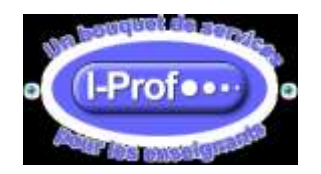

- consulter votre dossier administratif

- compléter votre curriculum vitae
- vous informer sur vos perspectives de carrière
- accéder à des guides pour gérer votre carrière, vous inscrire, obtenir vos résultats
- contacter par messagerie votre correspondant de gestion